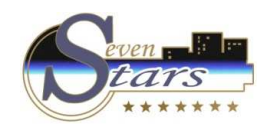

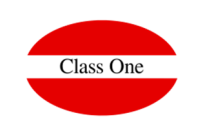

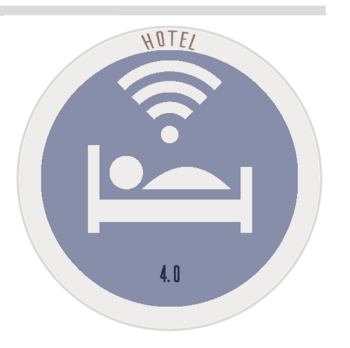

# **OFFICE PROCESSES (BACKOFFICE)**

B.8. Setup - Formats/Interfaces

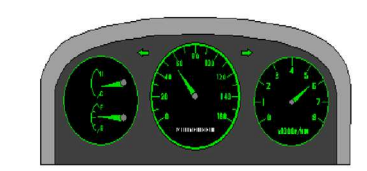

September 2.019

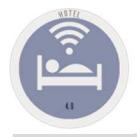

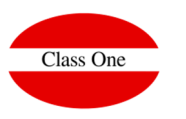

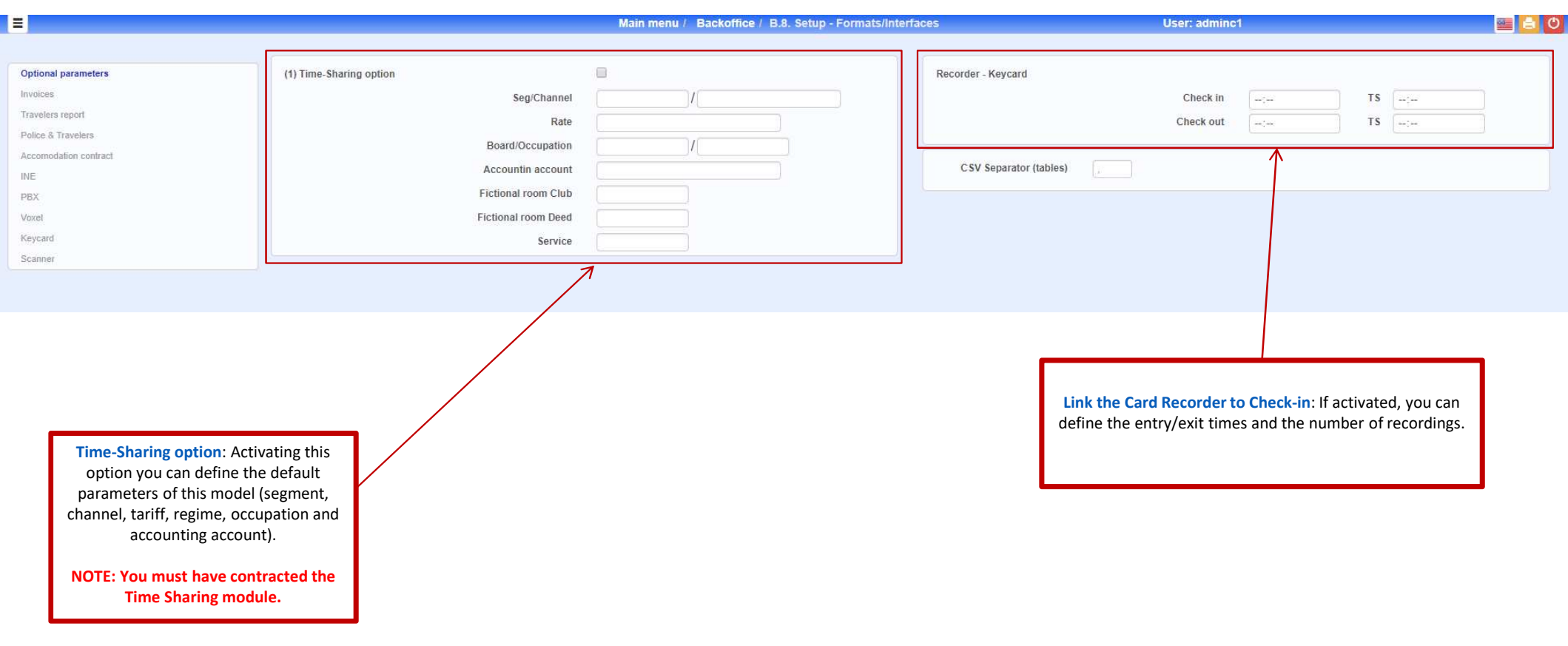

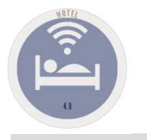

## B.8. Setup - Formats/Interfaces Invoices Layout. Configuration

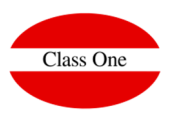

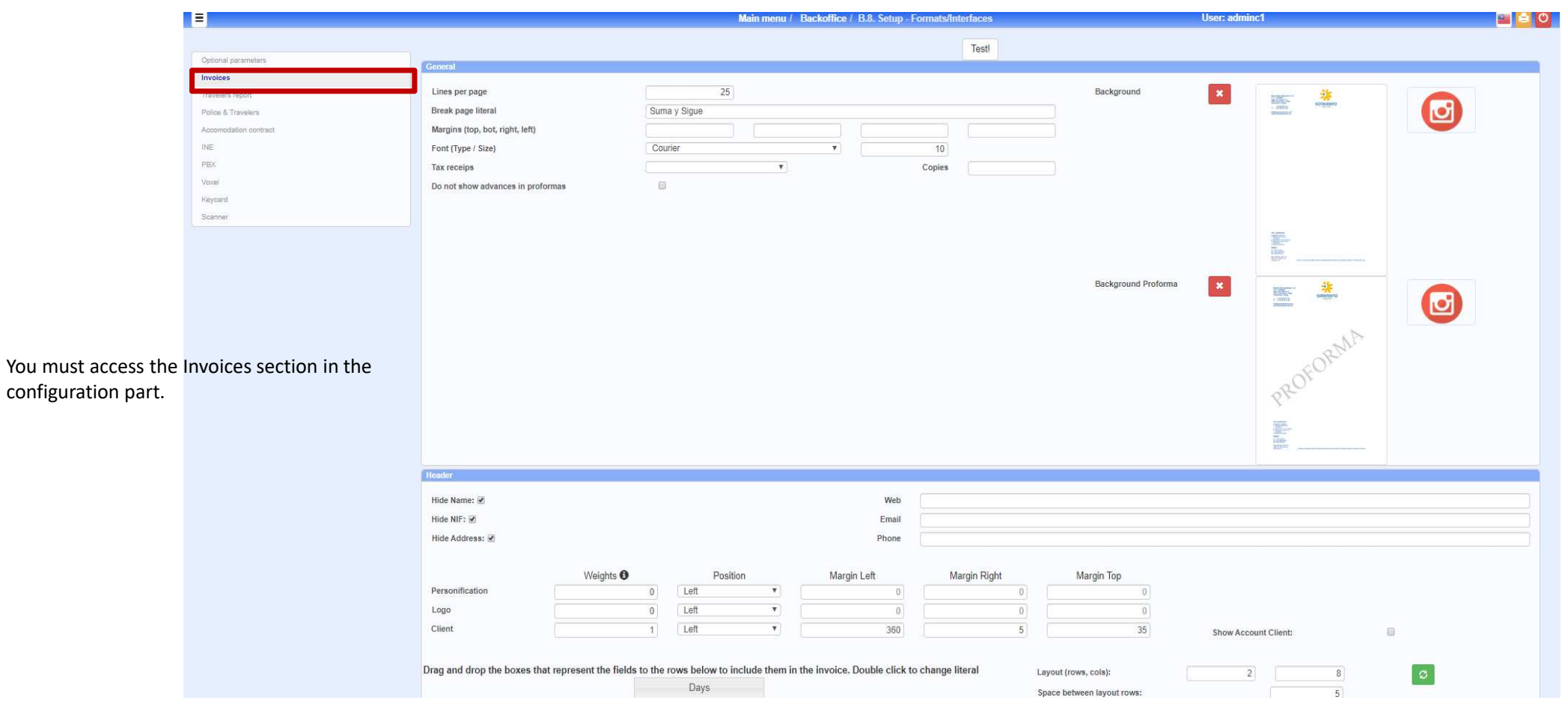

Class One

## Invoices Layout. Configuration

![](_page_3_Picture_2.jpeg)

![](_page_4_Picture_0.jpeg)

![](_page_4_Picture_2.jpeg)

## Invoices Layout. Configuration

![](_page_4_Figure_4.jpeg)

![](_page_5_Picture_0.jpeg)

**JOHN DOE** 

**New York** 

4444444W

11111 New York

san Francisco

# B.8. Setup - Formats/Interfaces

![](_page_5_Picture_2.jpeg)

![](_page_5_Figure_3.jpeg)

Weights  $\bigoplus$ Position Margin Left Margin Right Margin Top Proportion of this field comparing with the orders: If it is zero, it is not shown. If one field is 2 and another one is 1, the first field would be twice as wide as the second one.

![](_page_5_Figure_5.jpeg)

![](_page_6_Picture_0.jpeg)

 $\boxed{\circ}$ 

## Configuration Invoice Body Data

 $\overline{2}$ 

![](_page_6_Picture_3.jpeg)

![](_page_6_Picture_60.jpeg)

Body Header Configuration

The most important thing is to know how we want to define our header prior to the body of the invoice.Example 1. A single line of 6 columnsExample 2. Three lines of 3 columns

![](_page_6_Picture_61.jpeg)

Drag and drop the boxes that represent the fields to the rows below to include them in the invoice. Double click to

![](_page_6_Picture_62.jpeg)

![](_page_6_Picture_63.jpeg)

![](_page_6_Picture_64.jpeg)

![](_page_6_Picture_65.jpeg)

![](_page_7_Picture_0.jpeg)

# B.8. Setup - Formats/Interfaces Configuration Invoice Body Data

![](_page_7_Picture_2.jpeg)

![](_page_7_Picture_34.jpeg)

![](_page_7_Picture_35.jpeg)

![](_page_7_Picture_5.jpeg)

#### **Observations can have up to 256 characters**

![](_page_7_Picture_36.jpeg)

![](_page_8_Picture_0.jpeg)

# B.8. Setup - Formats/Interfaces Configuration Body Header

![](_page_8_Picture_2.jpeg)

![](_page_8_Figure_3.jpeg)

![](_page_9_Picture_0.jpeg)

![](_page_9_Picture_2.jpeg)

![](_page_9_Figure_3.jpeg)

![](_page_10_Picture_0.jpeg)

## B.8. Setup - Formats/Interfaces Travelers Report

![](_page_10_Picture_2.jpeg)

![](_page_10_Figure_3.jpeg)

![](_page_11_Picture_0.jpeg)

## B.8. Setup - Formats/Interfaces Police and Travelers

![](_page_11_Picture_2.jpeg)

![](_page_11_Picture_38.jpeg)

![](_page_12_Picture_0.jpeg)

## B.8. Setup - Formats/Interfaces Police and Travelers

![](_page_12_Picture_2.jpeg)

![](_page_12_Picture_21.jpeg)

![](_page_13_Picture_0.jpeg)

## Accommodation Contract // Welcome

![](_page_13_Picture_3.jpeg)

![](_page_13_Picture_49.jpeg)

![](_page_14_Picture_0.jpeg)

Class One

## Accommodation Contract // Welcome

![](_page_14_Picture_3.jpeg)

![](_page_15_Picture_0.jpeg)

![](_page_15_Picture_2.jpeg)

![](_page_15_Figure_3.jpeg)

### **Accommodation Contract**

Example of the previous result

![](_page_16_Picture_0.jpeg)

Accommodation Contract // Welcome

![](_page_16_Picture_3.jpeg)

**Different models used over the years by Seven Stars**

**In the current version Web 4.0 you can define them as you consider more opportune**

![](_page_16_Picture_6.jpeg)

![](_page_16_Picture_7.jpeg)

![](_page_16_Picture_8.jpeg)

![](_page_17_Picture_0.jpeg)

Class One

Accommodation Contract // Welcome

### **Different models used over the years by Seven Stars**

![](_page_17_Picture_4.jpeg)

![](_page_18_Picture_0.jpeg)

![](_page_18_Picture_2.jpeg)

![](_page_18_Picture_40.jpeg)

![](_page_19_Picture_0.jpeg)

![](_page_19_Picture_2.jpeg)

![](_page_19_Picture_46.jpeg)

![](_page_20_Picture_0.jpeg)

![](_page_20_Picture_2.jpeg)

![](_page_20_Picture_72.jpeg)

#### **STAND-BY.**

When a CHAMBERMAID has already signed the entry into the room but has to do another function and leaves the room in Stand-By. Time of Entry: the one that has entered the room. Departure Time: 9999 Stand-By Code will be present, in this case it is 41. It will be activated when the PMS receives from the PBX a Room Status frame (Type "R"), and the code that comes next in example 39.

### **UNCONDITIONAL CLEANING.**

It will be activated when the PMS receives from the PBX a Room Status frame (Type "R"), and the following code corresponds to example 39.

#### **STANDARD CLEANING. With Chambermaids control.**

SIt will be activated when the PMS receives from the Switchboard the a Room Status frame (Type "R"), and the code that comes next does not coincide with the previous ones. The first pass, when the Start Time is at 9999, will put the current Start Time and will add the Camarera code in its control, it will also put the end time at 9999 and the Revision code (GOBERNANTA) without value. The second time (it will already have value the hour of beginning) and the hour of end will be to 9999, Cleans the Room and puts the hour of end with its value. The third time (revision), they will be with value start and end time, and the revision time with value 9999, will put the code of the Governor (the one that comes next) and the revision time.

#### **BLOCKING UNLOCKING of rooms.**

It will be activated when the PMS receives from the PBX a Room Status frame (Type "R"), and the following code coincides with the UNLOCK parameter. It will unlock it, update booking and pass it to CLEAN.

![](_page_21_Picture_0.jpeg)

![](_page_21_Picture_2.jpeg)

option "Electronic Invoice".

![](_page_21_Picture_44.jpeg)

![](_page_22_Picture_0.jpeg)

![](_page_22_Picture_2.jpeg)

The VOXEL model works as follows: All transactions carried out through Voxel are validated by means of <sup>a</sup> sophisticated double electronic certification circuit that provides the maximum legal guarantees.

![](_page_22_Figure_4.jpeg)

Using the issuer's digital certificate, the original document is signed and encrypted so that it cannot be deciphered without authorization. The digital signature confers full legal guarantees regarding the origin of the transaction and its inalterability, thus eliminating any possibility of repudiation by the recipient.

When the signed document arrives at the server, the certifying authority checks the validity of the issuing certificate and, if so, signs the document with the Voxel certificate and stamps it with <sup>a</sup> time stamp, stating the date and time of receipt. The double-signed document is transferred to <sup>a</sup> digital transaction store, from where it can be downloaded at any time by the recipient. In case of dispute, both sender and recipient can consult this repository to verify the authenticity of <sup>a</sup> transaction.

The receiving station is responsible for downloading the documents pending delivery to the secure server, verify that the digital signatures of the issuer and Voxel are correct and if so, extract the original document so that it can be processed by the recipient. Upon receipt, the secure server issues an acknowledgement of receipt to the transmitting station indicating the date and time of delivery of the document, thus eliminating any possibility of repudiation by the recipient.

#### **Technical Implementation:**

We have to share <sup>a</sup> folder by samba for the computer that is running the Voxel, for it we have to have in the /etc/fstab the following line:

![](_page_22_Picture_666.jpeg)

**172.16.0.253/shared\_folder** is the IP number and the name of the shared folder corresponding to the computer where the Voxel is installed.

![](_page_22_Picture_12.jpeg)

**Lowal** I mave

![](_page_22_Picture_13.jpeg)

![](_page_22_Picture_15.jpeg)

**BSFe**

 We also have the interface model for Banco Sabadell

![](_page_23_Picture_0.jpeg)

## B.8. Setup - Formats/Interfaces Keycard

![](_page_23_Picture_2.jpeg)

![](_page_23_Figure_3.jpeg)

![](_page_24_Picture_0.jpeg)

![](_page_24_Picture_2.jpeg)

**Scanner** 

![](_page_24_Picture_4.jpeg)

![](_page_24_Picture_26.jpeg)

![](_page_25_Picture_0.jpeg)

## B.8. Setup - Formats/Interfaces Payment systems

![](_page_25_Picture_2.jpeg)

![](_page_25_Picture_3.jpeg)